COLLABORATOR(S):

1. Read *Origins and History of Unix:* Who were the inventors of Unix? What was the motivation between the projects when considering batch computing?

5/3/0

2. What are the three components of a Unix system? Provide an example of the interaction from a user perspective down to the hardware and back up.

5/3/0

3. According to *APUE*, what does an operating system consist of, in a "broad sense"?

5/3/0

4. In the Unix File System hierarchy, match the location of the item to its directory path

\_\_\_\_\_\_\_\_\_\_\_\_\_\_\_\_\_\_\_\_\_\_\_\_\_\_ Essential Command Binaries \_\_\_\_\_\_\_\_\_\_\_\_\_\_\_\_\_\_\_\_\_\_\_\_\_\_ The Kernel \_\_\_\_\_\_\_\_\_\_\_\_\_\_\_\_\_\_\_\_\_\_\_\_\_\_ Unix Manual Pages \_\_\_\_\_\_\_\_\_\_\_\_\_\_\_\_\_\_\_\_\_\_\_\_\_\_ Non-Essential Command Binaries \_\_\_\_\_\_\_\_\_\_\_\_\_\_\_\_\_\_\_\_\_\_\_\_\_\_ Library files for Binaries 5/3/2/0

5. Consider the following file system hierarchy and the path: /foo/bar/../quux/../baz/../bar/././baz

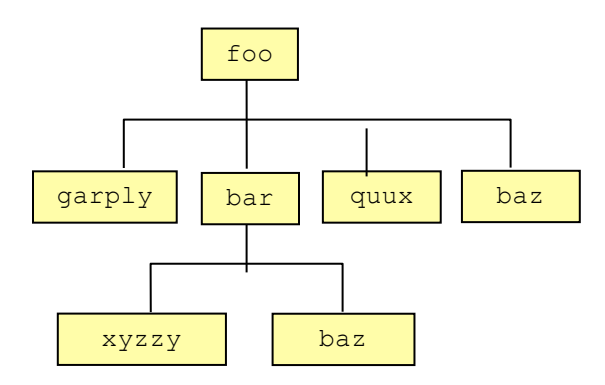

- (a) Circle the item that the path refers to.
- (b) Draw arrows indicating the items that are being referenced.

6. Assume you are in your home directory, and you want to create a directory structure and files that looks like this: 25/20/10/0

 $\sim$  / |--> myDir/ | |\_\_\_,-> foo.txt  $|$   $|$   $\rho$  -> bar/ | |\_\_\_,-> baz.txt || || || |\_\_,->iloveic221

Write the sequence of command line instructions to generate that file structure, assuming your in your home directory.

 $/40$ 

7. Assume the following file system structure for your current working directory.

```
\sim /
  |--> classNotes/
  | |___,-> lec0.txt 
 | |_{---}, -> demo
  | |___,-> ls-demo.txt
  |-->CynicalMidsGifs/
  |-->tmp.txt
  |-->.emacs
  \rightarrow.ssh/
      |___,->known_host
     |___,->authorized_keys
     |<sub>___</sub>,->id_rsa.pub
     |, ->id rsa
```
What files/directories are listed when running the following commands from the current working directory:

(a) ls

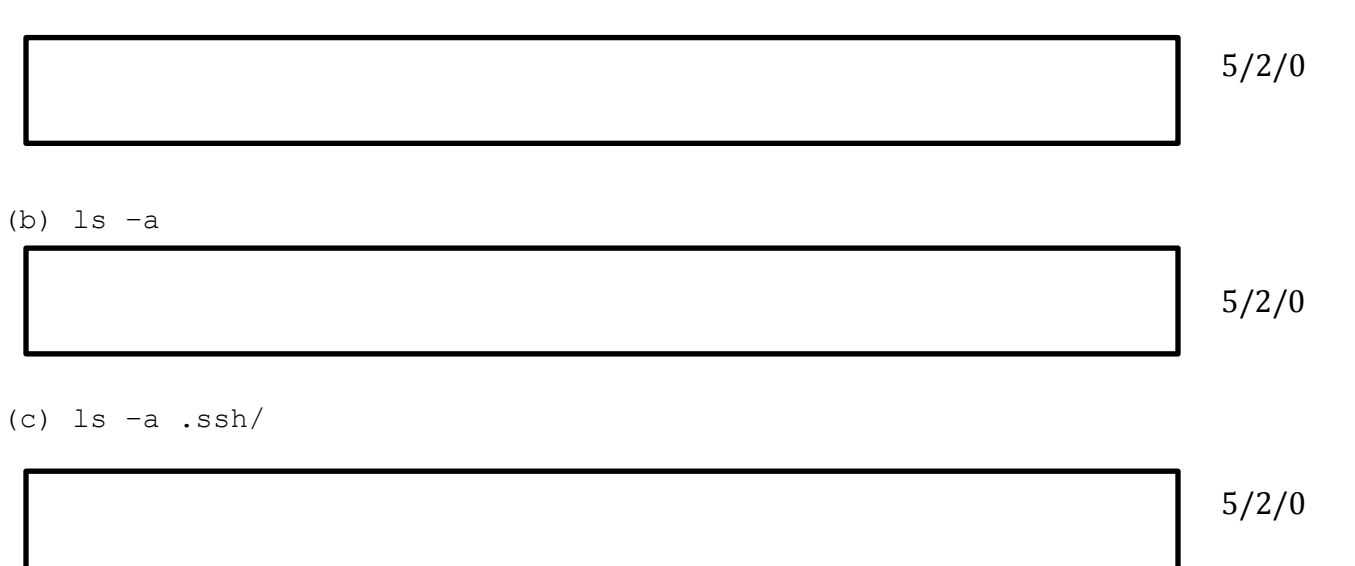

(d) ls .emacs

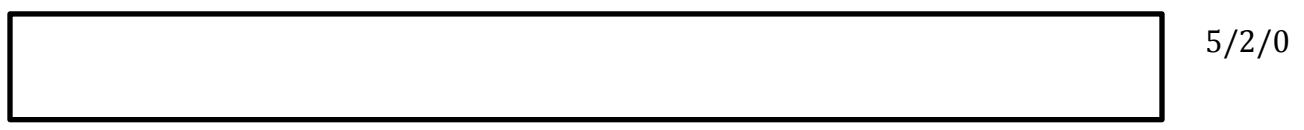

8. Consider the following **ls –l** output, label the output appropriately.

```
drwxr-xr-x 2 aviv 4096 2013-12-22 10:57 demo/
-rw-r--r-- 1 aviv 13454 2013-12-22 10:56 text.dat
                                                                 7/5/0
```
9. For the following commands, determine in which bin directory they live using the **which** command.

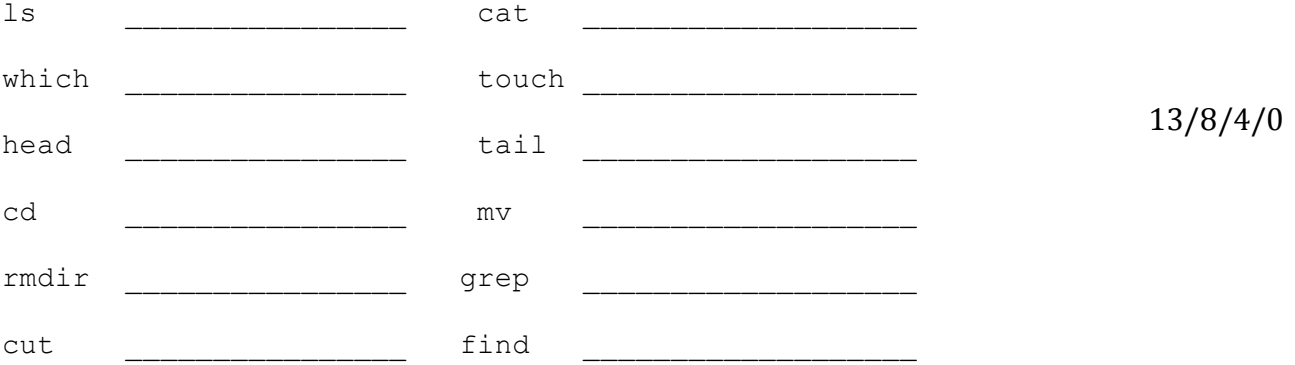

10. For one of the commands above that was not covered in lecture or lab, use the **man** command to read the description in the Unix manual and describe its function and one of its options:

10/8/2/0